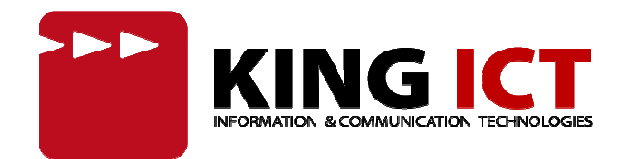

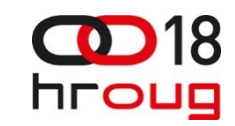

# APEX Express Edition+ Row level security

 Mario Jozak Oracle Certified Professionalmario.jozak@king-ict.hr

#### Problem iz prakse

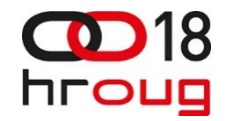

- $\overline{\phantom{a}}$  Izrada aplikacije koju koristi više klijenata na istoj bazi, a podaci klijenata su osjetljive prirode
- $\overline{\phantom{a}}$ Nemogućnost korištenja VPD-a (XE)
- $\overline{\phantom{a}}$ Osigurati development okolinu da ne postoji sigurnosni propust
- $\mathcal{L}_{\mathcal{A}}$ Referencijalni integritet

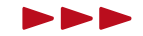

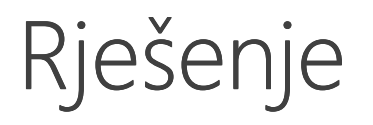

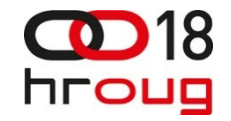

- $\overline{\phantom{a}}$  Kreiranje dvije scheme, jedna koja će sadržavati podatke i druga koja će služiti za poslovnu logiku
- $\overline{\phantom{a}}$ Korištenje Aplication Context-a
- $\blacksquare$  Administracija APEX-a:
	- $\bar{a}$ Initialization PL/SQL Code
	- $\bar{a}$ Cleanup PL/SQL Code

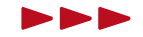

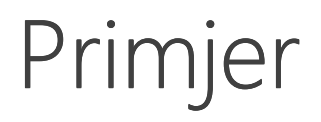

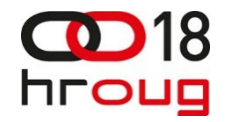

- $\bar{\alpha}$ ■ Radi <mark>Al</mark>dnostavnosti uzet ćemo vrlo jednostavan primjer, no model se može primijeniti <mark>42</mark> kompleksnije aplikacije, naročito <mark>43</mark> da je riječ o osjetljivim podacima
- $\overline{\phantom{a}}$  HROUG Demo aplikacija:
	- Imamo <mark>44</mark> e grupa korisnika u aplikaciji, npr. 'DBA','Developer'..
	- i. ■ Imamo<mark>A5</mark>stu aplikacija s kojima može služiti određena grupa korisnika
	- ×, Logirani korisnik ima pravo na aplikacije iz samo jedne grupe

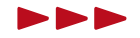

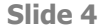

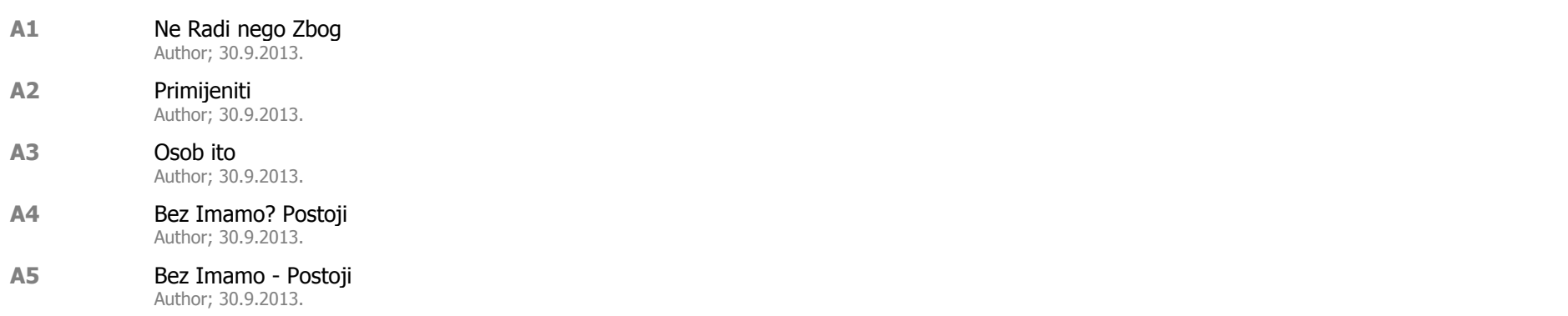

### Kreiranje osnovne scheme

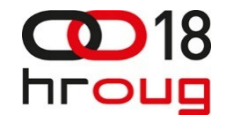

#### DATA SCHEMA

#### $\Box$ Nužna prava:

- $\mathbb{R}^n$ **CONNECT, RESOURCE**
- $\mathbb{R}^d$  **CREATE PROCEDURE**
	- context package
- $\mathbb{R}^d$  **CREATE ANY CONTEXT**
	- kreiranje context-a
- $\mathbb{R}^d$  **CREATE TABLE**
	- Tablice sa podacima
- $\mathbb{R}^d$  **CREATE VIEW**
	- View-ovi koji služe za prikaz/izmjenu/unos/brisanje podataka od strane aplikacijske scheme

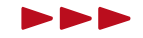

## Kreiranje aplikacijske scheme

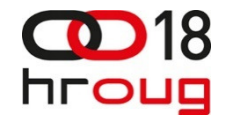

#### APP SCHEMA

- $\blacksquare$ Schema služi za pisanje poslovne logike
- $\mathcal{L}_{\mathcal{A}}$ Schema služi kao APEX parsing schema
- Nužna prava za ovaj model row-level sigurnosti $\mathcal{L}_{\mathcal{A}}$ 
	- ×. **CONNECT, RESOURCE**

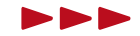

### Podaci o grupama korisnika

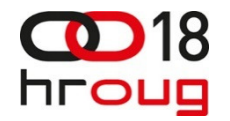

- $\mathcal{L}$ Potrebno je kreirati običan šifarnik o grupama korisnika
- $\overline{\phantom{a}}$ Taj (all-master) šifarnik će biti vezan na sve ostale tablice u bazi

```
create table user_group (
  id number(15) not null primary key,
  group_name varchar2(100) not null
)/SQL> insert into user_group (id, group_name) values (1, 'DBA');
1 row inserted
SQL> insert into user_group (id, group_name) values (2, 'Developer');
```
1 row inserted

#### Podaci o korisnicima

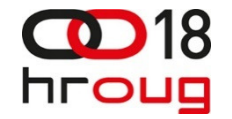

 $\mathbb{R}^n$  Potrebno je kreirati tablicu sa korisnicima koji imaju pravo pristupa aplikaciji i u kojoj je definirana grupa na koju korisnik ima pravo

```
create table user_account (
  id number(15) not null primary key,
  username varchar2(100) not null,
  password varchar2(100) not null,
  usgr_id number(15) not null,
  constraint usracc_usgr_fk foreign key (usgr_id) 
    references user_group (id),
  constraint usracc_username_ch check
    (username = upper(username) and instr(username, \vert ' \rvert )=0),
 constraint usracc_username_uq unique (username)
)/
```
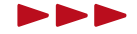

## Podaci o korisnicima – vol2

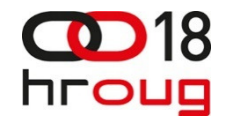

- $\mathbb{R}^n$  Demo podaci
	- $\mathbf{r}$ Korisnik 'MARIO.VRHOVAC' može pristupiti podacima grupe 'DBA'

```
SQL> insert into user_account (id, username, password, 
usgr_id) values (1, 'MARIO.VRHOVAC', 'king', 1);
1 row inserted
```
 $\equiv$ Korisnik 'MARIO.JOZAK' može pristupiti podacima grupe 'Developer'

```
SQL> insert into user_account (id, username, password, 
usgr_id) values (2, 'MARIO.JOZAK', 'peasant', 2);
1 row inserted
```
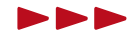

## Application Context

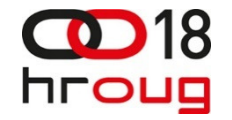

- $\mathcal{L}$ ■ Da bi <mark>&</mark> nogućili automatsko filtriranje zapisa potrebno je kreirati application context
- $\mathcal{L}$  Za kreiranje context-a nije potrebno da package (u našem primjeru 'p#context') unaprijed bude kreiran već ga je moguće i naknadno kreirati
- U ovom primjeru namespace context-a će biti 'DATA' i koristiti ćemo package p#context.

SQL> create context **data** using **p#context**; Context created

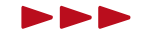

Slide 10

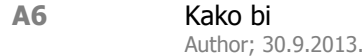

#### Context Package

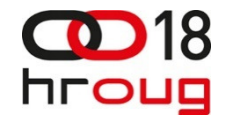

- $\mathcal{L}$  Package koji će služiti za postavljanje context-a ima dvije public procedure
	- $\equiv$  Procedura za postavljanje context-a procedure setContextForUser( p\_username user\_account.username%type );
	- $\textcolor{red}{\bullet}$  Procedura za brisanje context-a procedure clearContext<mark>;</mark>
- $\mathbb{R}^d$ ■ Po potrebi, azovom package-u mogu složiti i kompleksnije procedure za postavljanje context-a, no za ovaj primjer su potrebne dvije procedure

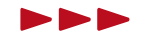

Slide 11

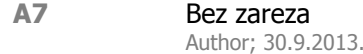

### Procedura setContextForUser

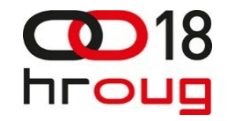

- $\mathbb{R}^n$ Procedura ima jedan ulazni parametar i to je korisničko ime
- $\blacksquare$  Procedura treba na temelju ulaznog parametra pročitati grupu korisnika kojoj je korisnik dodijeljen i postaviti context

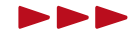

#### Procedura setContextForUser vol.2

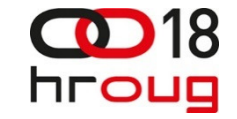

```
procedure setContextForUser(
  p username user account.username%type
)\mathbf{i} s
begindbms_session.set_context(namespace \Rightarrow 'DATA',
    attribute => 'USGR_ID',
    value => p#context.getUserGroupForUser(p_username),
    username \Rightarrow v('USER'),
    client_id => sys_context ('USERENV', 'CLIENT_IDENTIFIER'));end;
```
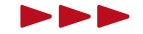

### Procedura clearContext

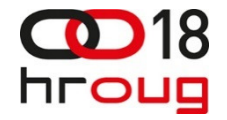

- $\mathbb{R}^n$ Procedura clearContext jednostavno briše podatke iz context-a
- $\mathbb{R}^n$  APEX pristupa bazi tako da dijeli database session pool-a. Nužno je resetirati (obrisati) context prije nego se session dodijeli nazad u session pool, tako da bi osigurali da niti jedna informacija neće procuriti

```
procedure clearContext
\mathbf{i} s
begindbms_session.clear_context ('DATA_CONTEXT');
end;
```
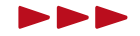

## Lista aplikacija

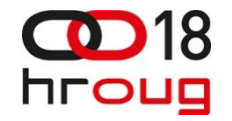

- $\mathcal{L}$  Do sada su složeni svi preduvjeti za kreiranje tablica ovisnih o context-u
- $\overline{\phantom{a}}$  Za primjer ćemo kreirati tablicu sa listom aplikacija koje korisnik može koristiti

```
create table application (
  id number(15) not null primary key,
  application_name varchar2(100) not null,
 usgr_id number(15) default sys_context('DATA','USGR_ID') not null,
  constraint app_usgr_fk foreign key (usgr_id) 
    references user_group (id)
)/
```
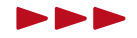

# Tablica application – default value

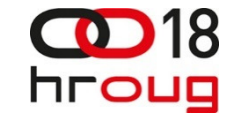

 $\mathcal{L}$  Ključan dio za ovaj način definiranja row-level security-a je postavljanje defaultne vrijednosti na kolonu USGR\_ID

#### **default sys\_context('DATA','USGR\_ID')**

 $\mathbb{R}^n$ ■ Nakon što kreiramo view nad tablicom *application* u kojem ćemo 'izbaciti' kolonu usgr\_id, osigurali smo da će se u kolonu samo spremati vrijednosti definirane kroz package p#context

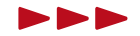

### View v#application

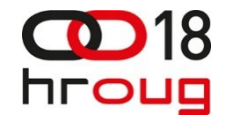

- $\mathbb{R}^n$  Definicija view-a nad tablicom application jer prikaz svih kolona osim USGR\_ID kolone
- $\mathcal{L}$  Ključan dio je filtriranje – tako da view prikazuje samo podatke iz trenutno postavljenog context-a

```
create view v#application as
select id, application_name
from application
where usgr_id = sys_context('DATA','USGR_ID')
```
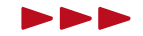

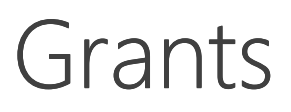

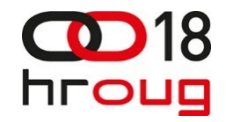

- $\mathbb{R}^n$  S obzirom da se poslovna logika piše u odvojenoj schemi (u našem slučaju APP schema), potrebno je istoj dati prava nad objektima u glavnoj schemi
- $\overline{\phantom{a}}$  INSERT/UPDATE/DELETE/SELECT prava se daju nad view-ovima, a ne tablicama
- $\mathbb{R}^n$  Na taj način smo sigurni da će cijela poslovna logika koristiti pristup podacima preko view-ova, a ne direktnim pristupom preko tablica

```
SQL> grant insert, update, delete, select on
v#application to app;
Grant succeeded
```
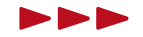

## Aplikacije – dummy data

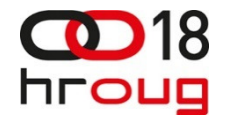

- $\mathcal{L}$  Kreiramo par dummy zapisa u tablici aplikacija da bi primjer funkcionirao.
- $\mathbb{R}^n$  Dvije aplikacije za DBA korisnike (usgr\_id=1), tri aplikacije za Developer korisnike (usgr\_id=2)
- $\mathcal{L}$ DBA korisnici: Application DBA 1, Application DBA 2
- $\mathbf{u}$  Developer korisnici: Application Developer 1, Application Developer 2, Application Developer 3

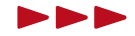

## APEX aplikacija - preduvjet

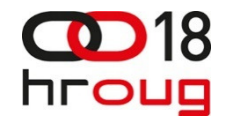

- $\mathcal{L}$ Parsing schema APEX aplikacije mora biti schema 'APP'.
- $\overline{\phantom{a}}$  Da bi security funkcionirao, potrebno je dodijeliti prava schemi 'APP' na izvršavanje package-a **data.p#context**

SQL> grant execute on p#context to app; Grant succeeded

 $\mathcal{L}_{\mathcal{A}}$  Također, za validaciju korisnika, potrebno je dodijeliti pravo select-a na tablicu user\_account

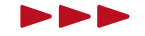

#### APEX aplikacija

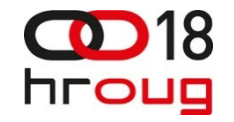

- $\mathcal{L}$  Uz preduvjet da je logiranje u aplikaciju riješeno (odnosno postoji dio koda koji validira korisničko ime i lozinku iz tablice 'DATA.USER\_ACCOUNT') sve što je potrebno napraviti u postavkama APEX aplikacije se nalazi pod 'Security Attributes' (Shared Components -> Security -> Security Attributes)
- $\mathbb{R}^n$  U odjeljku 'Database Session' postoje dva polja:
	- $\bar{\phantom{a}}$ **Initialization PL/SQL Code** (dio koda koji se izvršava odmah nakon što je APP\_USER popunjen)
	- $\bar{a}$  Cleanup PL/SQL Code (dio koda koji se izvršava na kraju izvršavanja stranice)

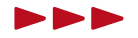

#### APFX –Database Session -Init

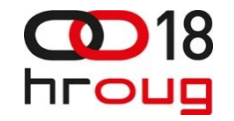

- $\mathbb{R}^d$  Initialization PL/SQL Code
	- U ovo polje je potrebno upisati proceduru koja postavlja context za  $\bar{a}$ logiranog korisnika.
	- $\blacksquare$ Znači, context će se postavljati prilikom svakog izvršavanja stranice

#### **data.p#context.setContextForUser(:APP\_USER);**

 $\bar{a}$  Poziva se procedura u data schemi, koja postavlja context USGR\_ID na vrijednost iz tablice za logiranog korisnika

```
dbms_session.set_context(namespace => 'DATA',

attribute => 'USGR_ID',
value => p#context.getUserGroupForUser(p_username),
     username \Rightarrow v('APP_USER'),
     client_id => sys_context ('USERENV', 'CLIENT_IDENTIFIER'));
```
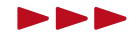

## APEX –Database Session -Cleanup

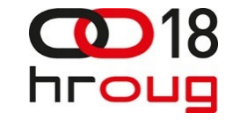

- $\mathbb{R}^n$  Cleanup PL/SQL Code
	- U ovo polje je potrebno upisati proceduru koja će očistiti context na  $\bar{a}$ kraju svakog izvršavanja stranice

**data.p#context.clearContext;**

 $\blacksquare$ Poziva se procedura u data schemi koja briše context

**dbms\_session.clear\_context('DATA\_CONTEXT');**

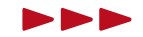

APEX - aplikacija

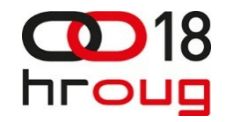

- $\mathbb{R}^n$ Svi preduvjeti su zadovoljeni, aplikacija se može početi razvijati
- $\mathcal{L}$ Primjer logiranog korisnika iz DBA grupe (mario.vrhovac):

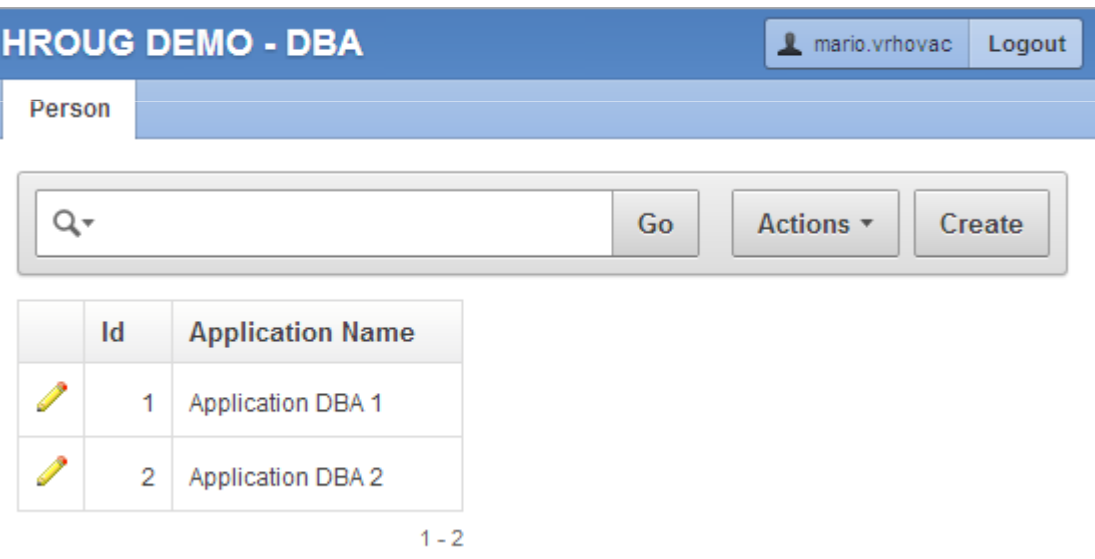

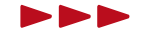

APEX – aplikacija vol.2

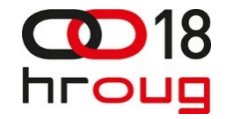

 $\blacksquare$ Primjer logiranog korisnika iz 'Developer' grupe (mario.jozak):

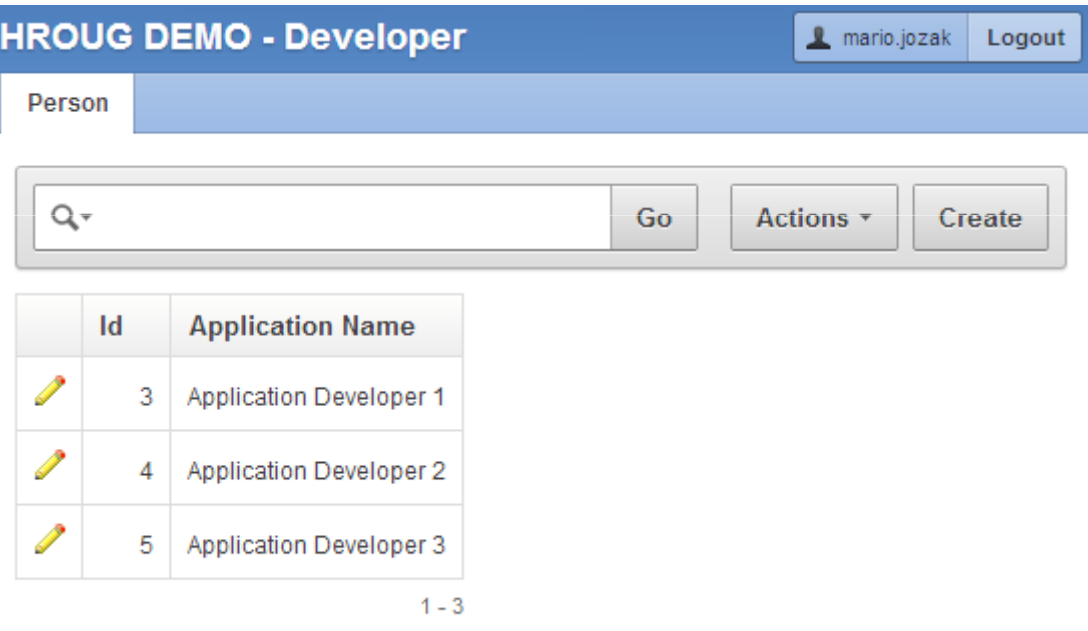

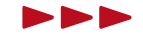

## DML i referencijalni integritet

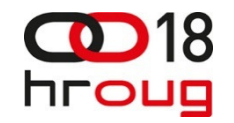

#### $\mathbf{u}$ DML

- Unos/Izmjena/Brisanje nad tablicom 'Application' se radi na standardni način, no u pozadini nije tablica već view 'V#APPLICATION'.
- I. USGR\_ID – iako nije 'vidljiv' u view-u, biti će popunjen zbog default value na toj koloni iz context-a
- $\mathcal{L}$  Referencijalni integritet
	- Recimo da postoji tablica 'Application\_type', koja se veže na tablicu 'Application'.
	- $\alpha$  Analogno tablici 'Application' definirati ćemo i tablicu 'Application\_type' – default column value, updateble view..
	- $\bar{a}$  Tablice se povežu kompozitnim ključem i na taj način smo osigurali da su podaci sigurno odvojeni

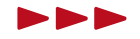

## Razvoj poslovne logike

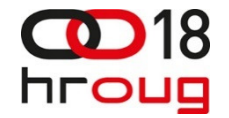

 $\mathbb{R}^n$  Logiranjem u 'APP' schemu na bazi, sve što je potrebno je pozvati proceduru za popunjavanje context-a na temelju proizvoljnog korisnika – za onoga s čijim podacima želimo baratati:

```
SQL> conn app/xxx@kingdev_xe;
Connected to Oracle Database 11g Express Edition Release 11.2.0.2.0 
Connected as app@kingdev_xe
SQL> exec data.p#context.setContextForUser('MARIO.VRHOVAC');
```
PL/SQL procedure successfully completed

SQL> select \* from data.v#application; ID APPLICATION\_NAME

----------------

 ----------------------- 1 Application DBA <sup>1</sup> 2 Application DBA <sup>2</sup>

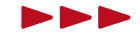

Savjeti

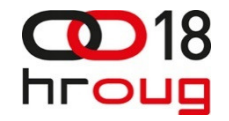

- $\mathbb{R}^d$ ■ Radi <mark>A§</mark>kšeg korištenja objekata u APP schemi, mogu se kreirati sinonimi za objekte iz DATA scheme
- $\overline{\phantom{a}}$  Na taj način smo dobili isto nazivlje, pa eventualno može olakšati razvoj
- $\mathbb{R}^n$ No, ovaj način zahtjeva dodatnu administraciju objekata na bazi

SQL> create synonym application for data.v#application; Synonym created

 $\mathbb{R}^n$  Sa ovom naredbom smo dobili sinonim APPLICATION u APP schemi za tablicu APPLICATION u DATA schemi (bez USGR\_ID kolone)

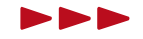

Slide 28

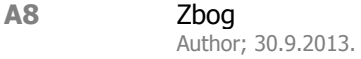

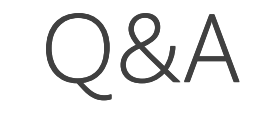

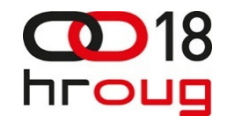

?

Za sva dodatna pitanja me možete kontaktirati na <u>mario.jozak@king-ict.hr</u> i/ili u predvorju hotela ;)

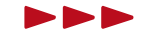